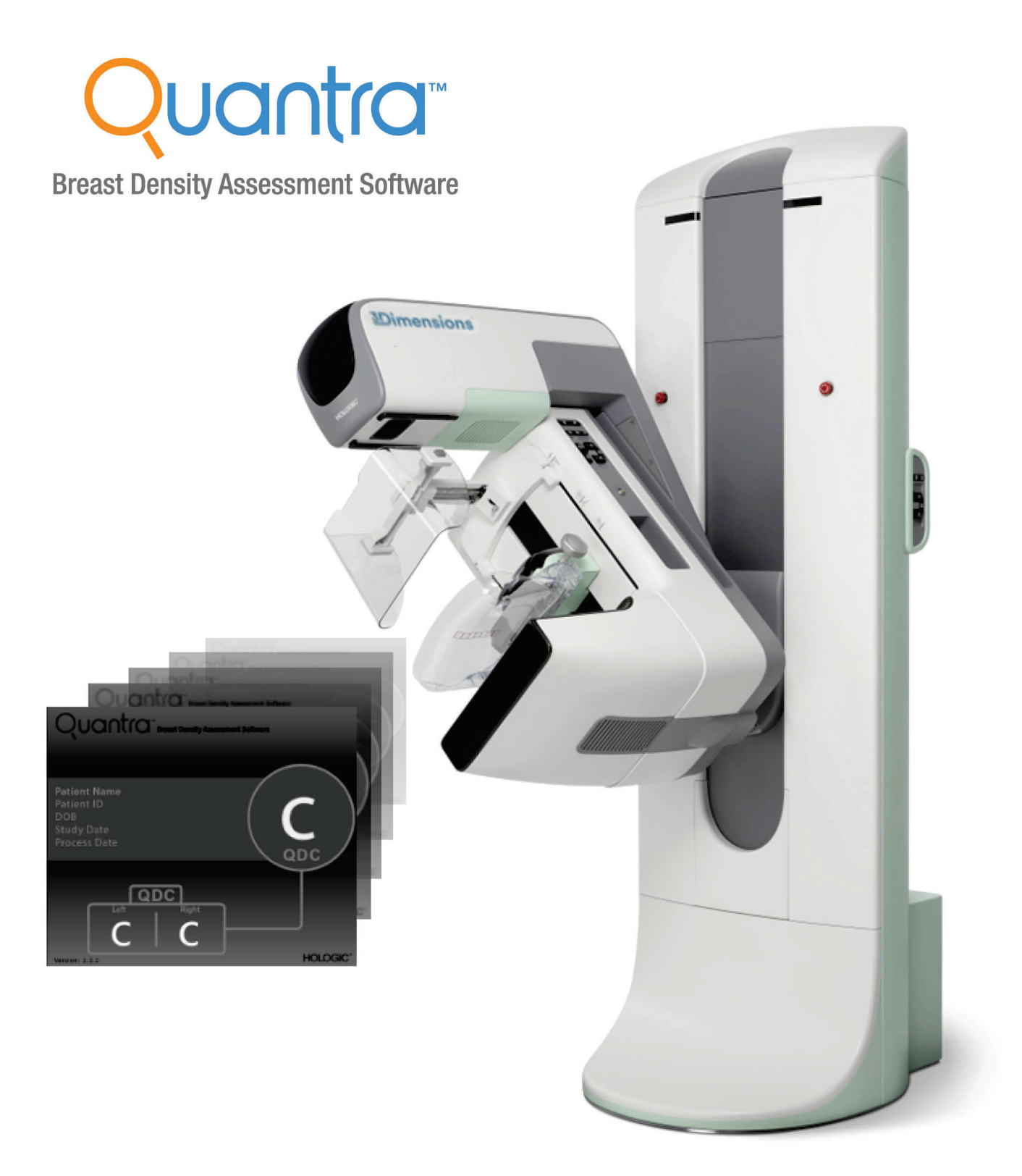

# Understanding Quantra<sup>™</sup> 2.2

Brugervejledning<br>MAN-05503-1902 Revision 002

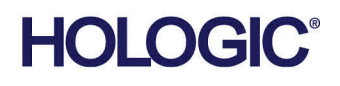

# **Quantra™** software til vurdering af brystdensitet

# Brugervejledning

til softwareversion 2.2

Komponentnummer MAN-05503-1902 Revision 002 Maj 2021

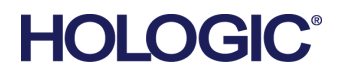

#### **Teknisk support**

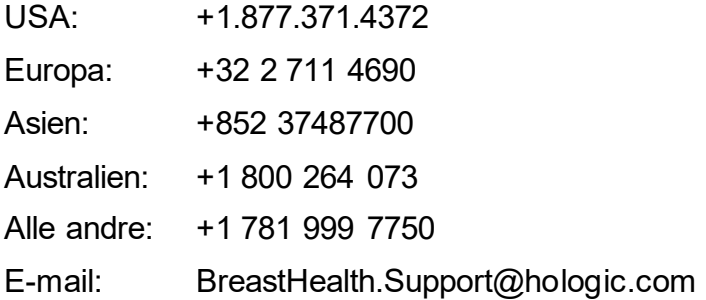

© 2021 Hologic, Inc. Trykt i USA. Denne vejledning blev oprindeligt skrevet på engelsk.

Hologic, Cenova, Dimensions, 3Dimensions, Quantra, SecurView, Selenia, 3D Mammography, og tilknyttede logoer er varemærker og/eller registrerede varemærker, som tilhører Hologic, Inc. og/eller dets datterselskaber i USA og/eller andre lande. Alle andre varemærker, registrerede varemærker og produktnavne tilhører deres respektive ejere.

Dette produkt kan være beskyttet af et eller flere amerikanske (USA) eller udenlandske patenter som identificeret på www.Hologic.com/patent-information.

# Indholdsfortegnelse

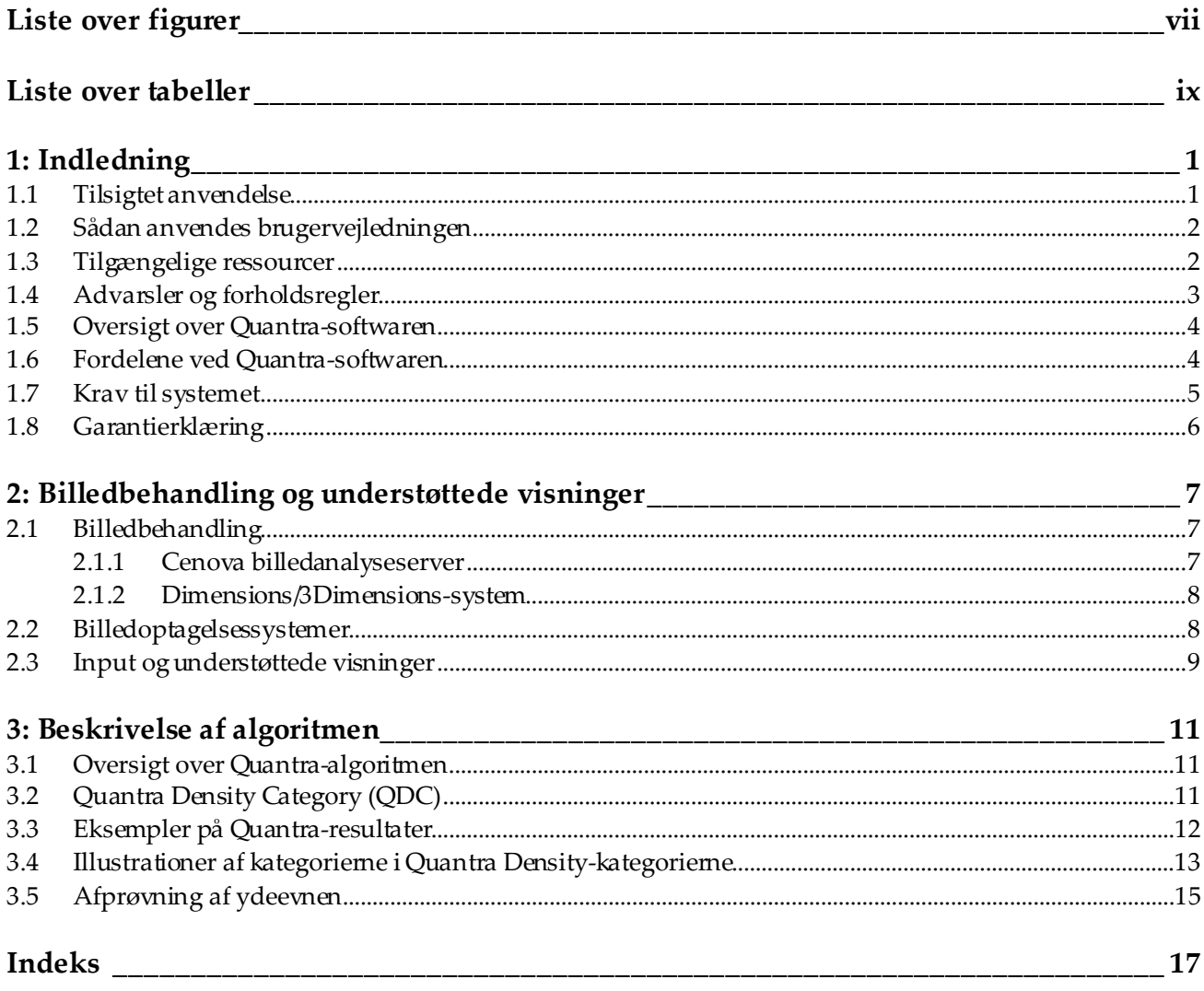

# <span id="page-6-0"></span>Liste over figurer

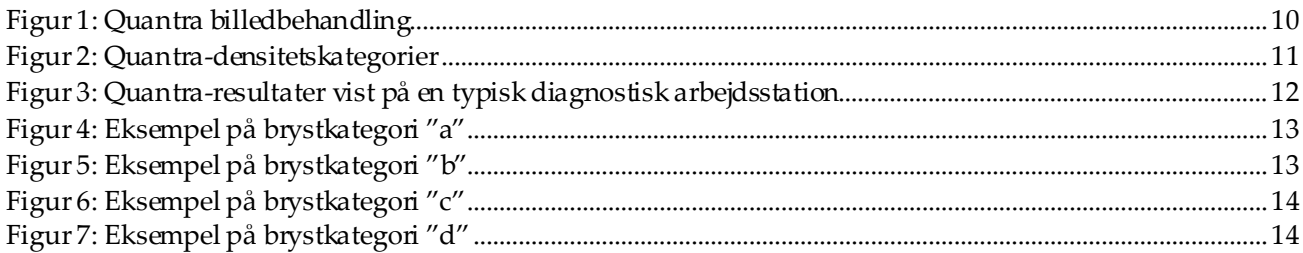

# <span id="page-8-0"></span>**Liste over tabeller**

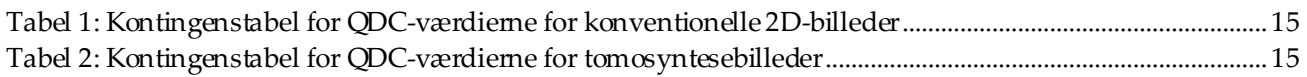

# **1 :Indledning Kapitel 1**

<span id="page-10-0"></span>Quantra™ er en softwareprogram, der benyttes af radiologer. Softwaren estimerer automatisk kategorier af brystvævets sammensætning på grundlag af mammografiske billeder, der er taget ved hjælp af Hologics digitale mammografisystemer. Softwaren er en licensbetinget mulighed, der kan anvendes på Cenova™-billedanalyseserver, visse modeller af de digitale mammografisystemer Selenia® Dimensions®/ 3Dimensions™ eller enhver server med tilsvarende funktioner, der opfylder kravene til datainput og output for brug af Quantra.

Oplysningerne i denne brugervejledning er beregnet som reference forradiologer og klinisk personale, der har brug for at forstå, hvordan Quantra-softwaren fungerer, og hvordan vurderingen af densiteten af brystvævet kan integreres i praksis.

### <span id="page-10-1"></span>**1.1 Tilsigtet anvendelse**

 $R_{X}$ Only

OBS! I henhold til amerikansk lovgivning må dette udstyr kun sælges af en læge eller på lægeordination.

Quantra™-softwareprogram er beregnet til brug med mammografibilleder, der er taget ved hjælp af digitale mammografisystemer.Quantra-softwaren opdeler brystvævets densitet i kategorier. Dette kan være nyttigt ved klassificering af fundene i kategorier i henhold til BI-RADS®, som nogle steder er lovpligtigt.Quantra-softwaren rapporterer et resultat for hver undersøgt person. Dette skal bistå radiologerne i deres vurdering af brystvævets sammensætning.Quantra-softwaren leverer supplerende oplysninger. Den er ikke et diagnostisk hjælpemiddel.

### <span id="page-11-0"></span>**1.2 Sådan anvendes brugervejledningen**

Denne brugervejledning er opdelt på følgende måde:

- *[Indledning](#page-10-0)* på sid[e 1](#page-10-0) giver en oversigt over Quantra-softwaren, dens funktioner, fordele og forholdsregler ved brug.
- *[Billedbehandling og understøttede visninger](#page-16-0)*på sid[e 7](#page-16-0) forklarer, hvordan oplysningerne strømmer gennem systemet med installeret Quantra-software, hvilke digitale mammografivisninger, der understøttes, og hvordan arbejdsgangen administreres.
- *[Beskrivelse af algoritmen](#page-20-0)*på sid[e 11](#page-20-0) beskriver, hvordan Quantra-algoritmen analyserer digitale mammografibilleder.

Denne brugervejledning benytter følgende standardangivelser for tekniske og sikkerhedsmæssige oplysninger af særlig interesse.

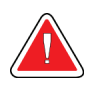

#### **ADVARSEL!**

**En instruktion, som skal følges for at undgå en farlig situation.**

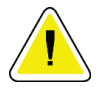

#### **OBS:**

**En instruktion, som skal følges for at undgå skader på systemet.**

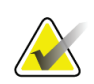

#### **Vigtigt**

En instruktion, som skal følges for at sikre korrekte resultater og optimal ydeevne, eller som afklarer enhedens begrænsninger.

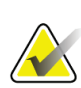

#### **Bemærk**

Oplysninger, der gives for at tydeliggøre et bestemt trin eller en bestemt procedure.

#### <span id="page-11-1"></span>**1.3 Tilgængelige ressourcer**

Sammen med denne brugervejledning er følgende ressourcer tilgængelige som hjælp.

- **Training**: Træning i brug af softwaren er tilgængelig som E-læring og kan findes i træningssektion på Hologics websted (*[www.hologic.com](http://www.hologic.com/)*).
- **Website**: Hologics websted (*[www.hologic.com](http://www.hologic.com/)*) indeholder adgang til elektroniske versioner af brugervejledningen. Kontakt din Hologic-repræsentant, hvis du ønsker trykte kopier.
- **Teknisk support og service:** Se oplysninger herom på siden om ophavsret i denne brugervejledning.

## <span id="page-12-0"></span>**1.4 Advarsler og forholdsregler**

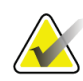

#### **Bemærk**

**Vigtigt:**

Se *brugervejledningen*til Cenova for advarsler og forholdsregler i forbindelse med installation, brug og vedligeholdelse af Cenova-serveren.

Se den respektive *brugervejledning* til Selenia Dimensions/3Dimensions for advarsler og forholdsregler i forbindelse med installation, brug og vedligeholdelse af det digitale mammografisystem Selenia Dimensions/3Dimensions.

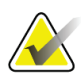

Bemærk følgende:

- Quantra-softwarens resultater er beregnet som understøttende oplysninger. Softwaren er ikke et diagnostisk værktøj. Radiologen bør basere sin estimering af brystvævets densitet på diagnostiske kvalitetsbilleder.
- Quantra-softwarens ydeevne er kun blevet evalueret for billeder mærket som de fire standardvisninger ved screeningsmammografier: Venstre kranio-kaudal (LCC), højre kranio-kaudal (RCC), venstre medio-lateral skrå (LMLO) og højre mediolateral skrå (RMLO).
- Der rapporteres ikke resultater for:
	- Billeder, der er ækvivalente eller omvendte ækvivalente projektioner (for eksempel medio-lateral (ML), fremhævet kranio-kaudal lateralt roteret (XCCL), LM (latero-medial) eller LMO (skrå latero-medial)).
	- Billeder mærket med projektionsmodifikatorerne M (forstørret), CV (cleavage (delt optagelse)) eller S (visninger med målrettet kompression).
	- Digitaliserede billeder (scannede filmbilleder).
	- Syntetiserede 2D-billeder.
- Billeder, der viser brystimplantater, kan behandles af softwaren. Dog er softwaren ikke designet til dette formål. Softwaren vil sandsynligvis levere unøjagtige Quantra-resultater for billeder med brystimplantater.
- Delvise billeder af bryster, der ikke er korrekt identificeret som sådanne, kan behandles af softwaren. Dog er softwaren ikke designet til dette formål. Det er usandsynligt, at softwaren kan levere nøjagtige Quantra-resultater for delvise billeder.
- Quantra-softwaren estimerer brystvævets sammensætning på grundlag af parenkymvævets fordeling og struktur.

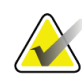

**Bemærk**

#### <span id="page-13-0"></span>**1.5 Oversigt over Quantra-softwaren**

Quantra er en softwareprogram, der bruges til at vurdere brystvævets sammensætning og kategorisere den. Brystet består af fedtvæv og fibroglandulært væv. Fibroglandulært væv, også kaldet tæt væv, indeholder en blanding af fibrøst bindevæv (stroma) og glandulært væv (epitelceller). På et digitalt mammografibillede fremstår dette væv normalt lysere end det omgivende væv. Abnorme læsioner fremstår også som lyse på et mammografibillede, og de kan være skjult eller maskeret af fibroglandulært væv.

Quantra-algoritmen er designet til at estimere kategorien af brystvævets sammensætning gennem en analyse af parenkymvævets fordelings-og strukturmønstre, der kan forårsage en maskerende effekt under granskning af mammografien.

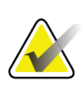

#### **Bemærk**

Hvis både konventionel 2D-mammografiske billeder og Hologic 3D Mammography™ billeder sendes til Quantra-softwaren til en Combo eller ComboHD-undersøgelse, så genereres kun ét sæt Quantra-resultater (2D eller 3DTM).

#### <span id="page-13-1"></span>**1.6 Fordelene ved Quantra-softwaren**

I de seneste år har lægevidenskaben vist stigende interesse i at forstå sammenhængen mellem brystvævets grove morfologi og risikoen for at udvikle kræft. Størstedelen af litteraturen vedrørende analyse af brystvævets sammensætning har fokuseret på (menneskelig) vurderinger af brystvævet.

På nuværende tidspunkt er det mest almindeligt anvendte menneskelige klassifikationssystem BI-RADS-kategorierne i "Breast Imaging Reporting and Data System Atlas", 5. udgave, udvikling af American College of Radiology (ACR). BI-RADS er et standardiseret system til klassificering af brystvævets sammensætning beregnet til mammografiske undersøgelser. ACR anbefaler, at radiologer, der praktiserer i USA, foretager en visuel vurdering af brystvævets sammensætning som en del af granskningen af en undersøgelse.

Karakterisering af brystvævet i henhold til kriterierne beskrevet i BI-RADS afhænger derfor af radiologens vurdering af vævsmønster og vævsdensitet.

En vurdering af brystvævets sammensætning på grundlag af BI-RADS-klassifikationen er vanskelig, da vævsmønsteret i et digitalt mammografibillede ikke nødvendigvis korrelerer med densiteten i samme digitale mammografibillede. Endvidere kan vævsdensiteten være koncentreret i et område af brystet. Radiologen skal afgøre, om densitet eller mønster er den vigtigste faktor for klassificering i ethvert specifikt tilfælde. Dette, sammen med forskellige billedbehandlingsprocesser og forskelle mellem radiologerne, der gransker billederne, gør klassifikationen unøjagtig og vanskelig at reproducere.

Quantra-softwaren er blevet udviklet med særligt henblik på at estimere brystvævets sammensætning og kategori. Ved hjælp af en proprietær softwarealgoritme analyserer Quantra parenkymvævets fordeling og struktur på billederne og kategoriserer brysterne ved hjælp af fire kategorier for brystvævets sammensætning.

Quantra-softwaren er ikke en erstatning for en vurdering af brystvævets sammensætning i henhold til BI-RADS. Den er snarere et supplerende teknologisk værktøj, der kan bistå radiologen i at nå frem til mere overensstemmende skøn af brystvævsdensiteten.

#### <span id="page-14-0"></span>**1.7 Krav til systemet**

Tabellen viser de anbefalede minimumsspecifikationer for den server, hvor Quantrasoftwaren kører. Alle specifikationer kan ændres uden yderligere varsel.

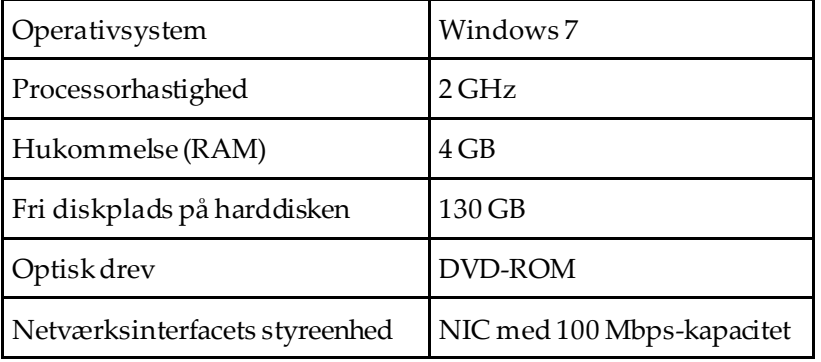

#### <span id="page-15-0"></span>**1.8 Garantierklæring**

Med mindre andet er udtrykkeligt angivet i aftalen: i) udstyr, der er produceret af Hologic, garanteres over for den oprindelige kunde at kunne fungere korrekt i fuld overensstemmelse med de angivne produktspecifikationer i et (1) år begyndende ved forsendelsesdatoen eller, hvis installation er påkrævet, fra installationsdatoen ("Garantiperioden"); ii) røntgenrør til digital billedfremkaldelse af mammografier har en garanti på fireogtyve (24) måneder, hvor røntgenrørenes funktion er fuldt garanteret i de første tolv (12) måneder, og i de følgende 13-24 måneder er de garanteret på et lineært, forholdsmæssigt baseret grundlag; iii) reservedele og genproducerede genstande er garanteret i resten af garantiperioden eller halvfems (90) dage fra forsendelsen, i den af perioderne der er længst: iv) forbrugsmaterialer er garanteret, således at de stemmer overens med de udgivne specifikationer med en slutdato, der falder på samme dato som den angivne udløbsdato, der er angivet på de respektive pakker; v) autoriseret software er garanteret at virke i overensstemmelse med de udgivne specifikationer; vi) det er garanteret, at serviceydelser udføres på professionel vis; vii) udstyr, der ikke er produceret af Hologic, er garanteret af den respektive producent, og disse garantier bør omfatte Hologics kunder, i det omfang producenten af ikke-Hologic-produceret udstyr tillader det. Hologic stiller ingen garanti for, at brug af produkterne vil være uforstyrret eller fejlfri, eller at produkterne vil virke med tredjepartsprodukter, der ikke er autoriseret af Hologic. Disse garantier gælder ikke elementer, der: (a) repareres, flyttes eller ændres af andre end Hologic-autoriseret servicepersonale; (b) udsættes for fysisk (herunder termisk og elektrisk) fejlagtig anvendelse, belastning eller misbrug; (c) opbevares, vedligeholdes eller betjenes på en måde, der ikke stemmer overens med Hologics specifikationer eller instruktioner, herunder kundens afvisning af at tillade anbefalede softwareopgraderinger fra Hologic; eller (d) anvises som leveret underlagt en garanti, der ikke kommer fra Hologic, eller på basis som værende udgivet før tid eller "som det er".

## **2 :Billedbehandling og understøttede visninger Kapitel 2**

<span id="page-16-0"></span>Dette kapitel forklarer, hvordan oplysningerne strømmer gennem systemer med Quantra-softwaren installeret og de understøttede visninger af digitale mammografibilleder.

#### <span id="page-16-1"></span>**2.1 Billedbehandling**

#### <span id="page-16-2"></span>**2.1.1 Cenova billedanalyseserver**

Quantra-softwaren kører på en Cenova billedanalyseserver, der håndterer billeder i DICOM-formatet og behandler algoritmens resultater. Billed-og datastrømmene er generelt følgende:

- 1. Billederne tages ved hjælp af et digitalt Hologic-mammografisystem.
- 2. Det digitale Hologic-mammografisystem sender billederne i råformat til serveren med softwaren og sender de behandlede billeder til en granskningsstation eller PACS.
- 3. Serveren med den installerede software modtager billederne i råformat, grupperer dem i den identificerede undersøgelse og sender undersøgelserne til Quantrasoftwaren.
- 4. Quantra-softwaren analyser billederne. Herefter genereres resultaterne for hver undersøgelse i form af en .xml-fil, og denne fil sendes til softwareserveren.
- 5. Softwareserveren genererer resultater i form af en DICOM-struktureret rapport (SR) eller et DICOM secondary capture-billede.
- 6. For hver undersøgelse viser granskningsstationen Quantra-resultaterne med de behandlede billeder optaget med det digitale Hologic-mammografisystem. Radiologer kan til enhver tid gennemgå Quantra-resultaterne som en normal del af den diagnostiske granskningsproces.

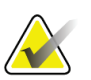

#### **Bemærk**

Optagelsesmåden og arbejdsstationens skærmfunktioner bestemmer, hvor billederne vises på arbejdsstationen. Dette påvirkes ikke af Quantra-softwaren.

#### <span id="page-17-0"></span>**2.1.2 Dimensions/3Dimensions-system**

Quantra-softwaren kører på den relevante Dimensions/3Dimensions-optagestation. Billeder og data strømmer som følger:

- 1. Systemet genererer digitale røntgenbilleder i to formater:
	- Billeder egnet til behandling i forskellige billedbehandlingsprogrammer (billeder i råformat; Quantra kører med 2D- eller 3D-billeder i råformat)
	- Billeder egnet til vises på en granskningsstation (behandlede billeder)
- 2. Når brugeren lukker en procedure som afsluttet på optagestationen, så analyserer Quantra-softwaren de relevante optagelser og godkendte billeder i råformat, genererer resultaterne for undersøgelsen og overfører resultaterne til optagestation software.
- 3. Optagestation software genererer resultater i form af en DICOM-struktureret rapport (SR) eller et DICOM secondary capture-billede.
- 4. For hver undersøgelse viser optagestation et miniaturebillede af Quantraresultaterne for undersøgelsen.
- 5. For hver undersøgelse viser granskningsstationen Quantra-resultaterne med de behandlede billeder optaget med Dimensions/3Dimensions-systemet. Radiologer kan til enhver tid gennemgå Quantra-resultaterne som en normal del af den diagnostiske granskningsproces.

#### **Bemærk**

Optagelsesmåden og arbejdsstationens skærmfunktioner bestemmer, hvor billederne vises på arbejdsstationen. Dette påvirkes ikke af Quantra-softwaren.

#### <span id="page-17-1"></span>**2.2 Billedoptagelsessystemer**

Quantra-softwaren behandler billeder optaget med digitale Hologicmammografisystemer. Quantra-softwaren behandler konventionelle Hologic 2D-mammografibilleder og billeder fra Hologic 3D Mammography<sup>TM</sup>-systemer.<sup>[1](#page-17-2)</sup>

Uanset, om billederne er dannet med/overføres fra et digitalt Hologicmammografisystem eller hentet fra et PACS, så forventer Quantra-softwaren et modtage billeder i råformat og ikke behandlede billeder. Da mange organisationer ikke gemmer billeder i råformat, er det vigtigt, at billederne i det korrekte format er tilgængelige for Quantra-softwaren til eventuelle senere behov for behandling.

<span id="page-17-2"></span><sup>1</sup> Quantra-applikationen analyserer 2D-centerprojektionsbilleder fra Hologic 3D Mammography™ systemer.

#### <span id="page-18-0"></span>**2.3 Input og understøttede visninger**

Quantra-softwaren analyserer digitale mammografibilleder, der opfylder kravene til DICOM-standarden. Quantra-softwaren behandler de fire digitale mammografiscreeningsbilleder:

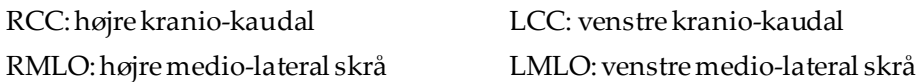

Serversoftwaren læser DICOM-overskriften på hvert modtaget billede og grupperer flere på hinanden følgende billeder fra samme person i en undersøgelse. Derefter overføres undersøgelsen til Quantra-algoritmen. De følgende kriterier bestemmer, hvilke billeder der benyttes ved rapportering af resultaterne:

- Hvis en undersøgelse kun indeholder ét billede for hver af de fire projektioner i screeningen, så behandler Quantra-softwaren alle billeder.
- Hvis en undersøgelse indeholder flere billeder af samme projektion og lateralitet (f.eks. to RCC-optagelser), så beregnes resultaterne kun på grundlag af det sidste billede, der er optaget af det digitaleHologic-mammografisystem for hver af de fire projektioner. Tidspunktet for billedoptagelsen er inkluderet i DICOM-overskriften for hvert billede.

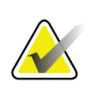

#### **Bemærk**

Som en undtagelse fra denne regel behandler Quantra-softwaren billeder med DICOMprojektionsmodifikatoren for forskudt implantat, også selv de er optaget før implantatvisningerne.

For eksempel viser dette diagram, hvordan billeder vælges i en undersøgelser, der indeholder fire screeningsprojektioner, en ekstra RMLO-projektion og en RXCCLprojektion.

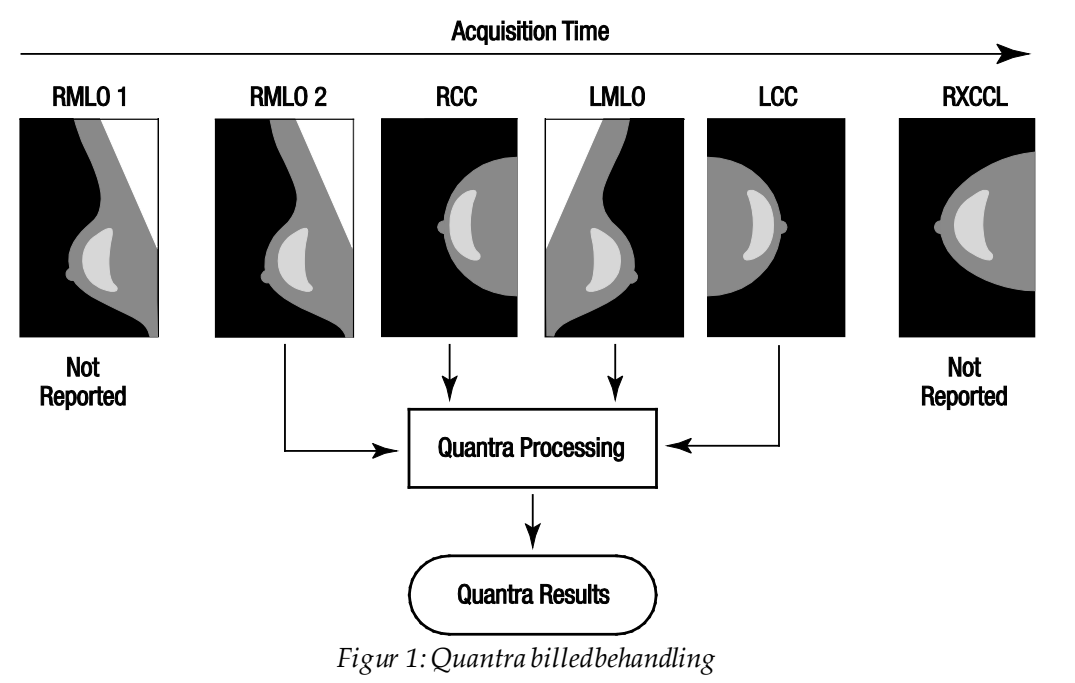

<span id="page-19-0"></span>Diagrammet viser, at når Quantra-softwaren vælger billeder, så rapporterer algoritmen kun resultater for den sidste RMLO-projektion optaget af det digitale Hologicmammografisystem (sammen med de tre andre screeningsprojektioner). Også hvis RXCCL-projektionen er senere end RCC-projektionen, så rapporteres resultaterne af RXCCL-projektionen ikke, da Quantra-softwaren ikke analyserer ækvivalente visninger.

## **3 :Beskrivelse af algoritmen Kapitel 3**

<span id="page-20-0"></span>Dette kapitel indeholder en beskrivelse af Quantra-algoritmerne og resultaterne, der genereres, når Quantra-softwaren analyserer digitale mammografibilleder.

#### <span id="page-20-1"></span>**3.1 Oversigt over Quantra-algoritmen**

Quantra-softwaren indeholder et hierarki af algoritmer, der producerer estimater af brystvævets sammensætning på grundlag af digitale mammografibilleder og kategoriserer denne vævssammensætning. Quantra-softwaren benytter også pixeldataene i de digitale mammografibilleder til at udlede information om brystvævets struktur og fordeling. Quantra-algoritmen analyserer pixeldata fra digitale røntgenbilleder med henblik på at kvantificere egenskaberne for vævsstruktur og mønstre i det fibroglandulære væv. Disse egenskaber anvendes derefter i et klassifikationssystem til at tildele hvert bryst en kategori for vævssammensætningen.

## <span id="page-20-2"></span>**3.2 Quantra Density Category (QDC)**

Quantra-algoritmen behandler billedpixeldata om et led i beregningen af en række egenskaber, der kvantificerer det parenkymale vævs fordeling og struktur. Disse egenskaber defineres på grundlag af variationer i pixelværdierne inden for brystets afgrænsning. De statistiske metoder til kvantificering af fordeling og struktur i form af numeriske specifikationer spænder fra estimering af simpel varians af pixelværdier til mere komplekse metoder til aflæsning af egenskaber som homogenitet i fordelingen af pixelværdier. En række af disse egenskaber analyseres derefter af en diskriminerende klassifikationsmodel, der er blevet trænet på et stort antal billeder, som er kategoriseret af radiologiske eksperter. På baggrund af modellens resultat tildeler Quantra-algoritmen hvert bryst en QDC-kategori på a, b, c eller d for brystvævets sammensætning, sådan som beskrevet i figuren herunder. QDC er beregnet til at estimere brystvævets overordnede sammensætning på grundlag af mønstrene i fordelingen af det tætte væv. Den endelige tildeling af QDC for hver patient sker på grundlag af den højeste densitetsgrad for venstre og højrebryst.

<span id="page-20-3"></span>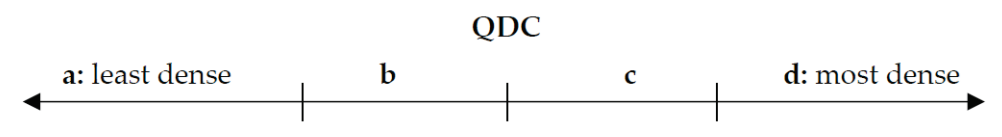

*Figur 2:Quantra-densitetskategorier*

#### <span id="page-21-0"></span>**3.3 Eksempler på Quantra-resultater**

Dette afsnit indeholder et eksempel på Quantra-resultater. Det følgende eksempel viser, hvordan de fleste diagnostiske arbejdsstationer viser Quantra-resultater genereret i billedformatet DICOM secondary capture.

<span id="page-21-1"></span>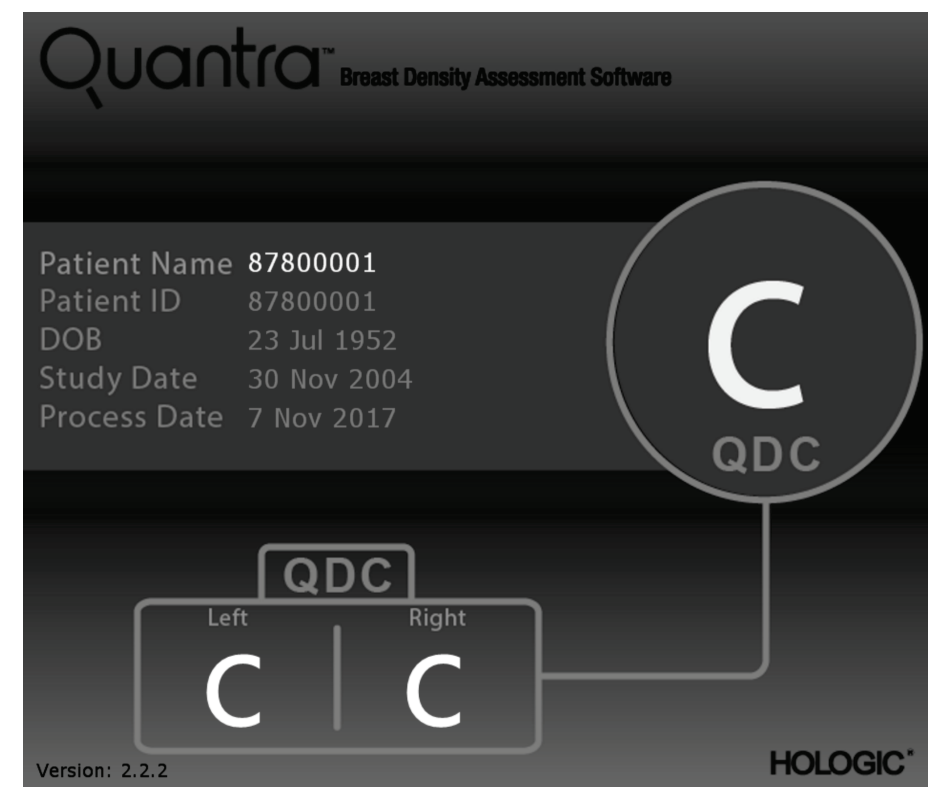

*Figur 3:Quantra-resultater vist på en typisk diagnostisk arbejdsstation*

#### <span id="page-22-0"></span>**3.4 Illustrationer af kategorierne i Quantra Densitykategorierne**

Dette afsnit viser billeder af et typisk tilfælde for hver Quantra-kategori for brystdensitet, fulgt af Quantra-resultaterne for hvert tilfælde, sådan som de vises på diagnostiske granskningsstationer.

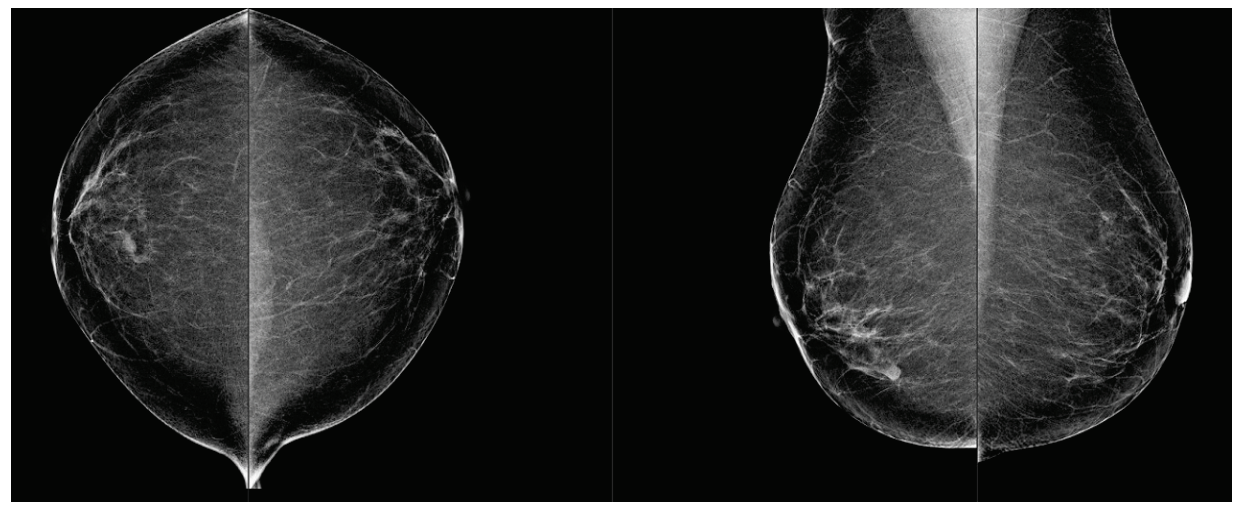

*Figur 4:Eksempel på brystkategori "a"*

<span id="page-22-2"></span><span id="page-22-1"></span>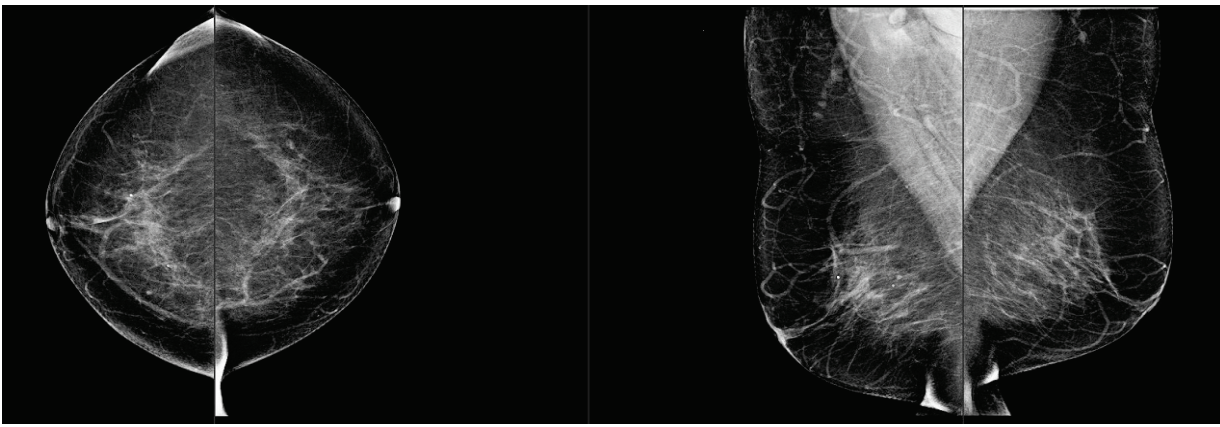

*Figur 5:Eksempel på brystkategori "b"*

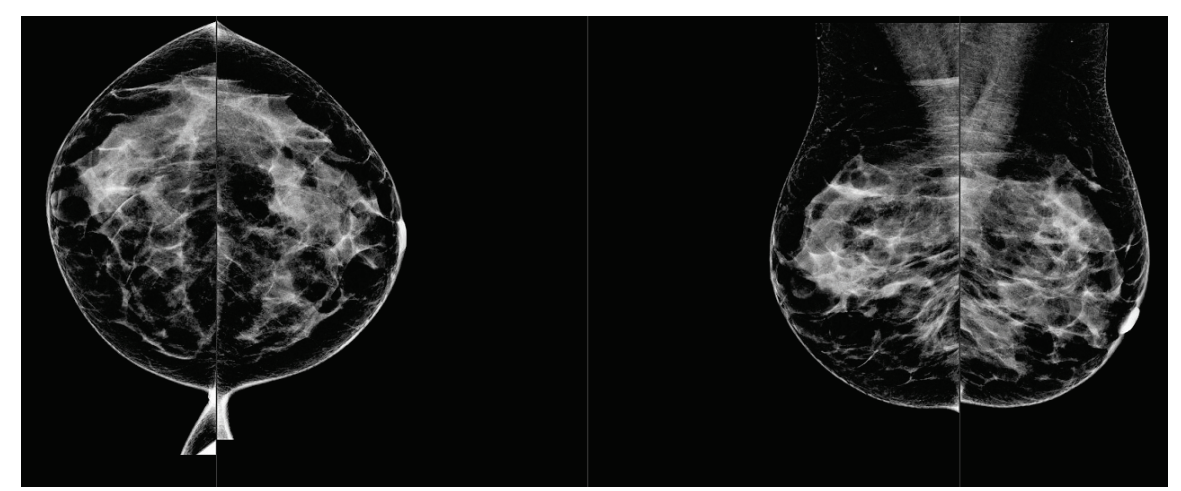

*Figur 6:Eksempel på brystkategori "c"*

<span id="page-23-1"></span><span id="page-23-0"></span>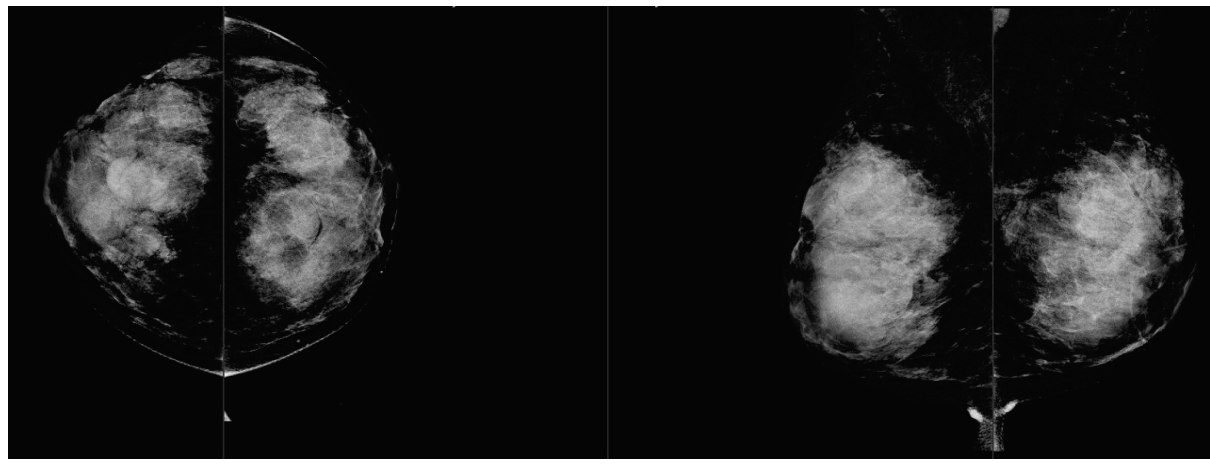

*Figur 7:Eksempel på brystkategori "d"*

## <span id="page-24-0"></span>**3.5 Afprøvning af ydeevnen**

Quantra-algoritmens nøjagtighed er blevet evalueret ved hjælp et sæt bestående af 230 negative tilfælde, alle gransket af fem radiologer uafhængigt af hinanden, med henblik på at tildele en densitetskategori iht. BI-RADS og 5. udgave af ACR BI-RADS, udgivet i 2013. Alle tilfælde var optaget med Hologics Selenia® Dimensions®-system, hvor tomosyntese og konventionelle 2D-billeder optages med samme brystkompression. Radiologerne granskede tomosyntesebillederne samt dekonventionelle 2D-billeder med henblik på at tildele en enkelt brystdensitetskategori til hvert enkelt tilfælde. De faktiske data for hvert tilfælde blev derefter opnået ved at beregne medianværdien af de kategorier, som var blevet tildelt af fem uafhængige radiologer. Da Quantra-algoritmen understøtter både konventionelle 2D-billeder og tomosyntesebilleder, så blev QDCværdier opnået fra begge disse to muligheder.

Tabel 1 viser en sammenligning af Quantra-resultater (konventionelle 2D-billeder) med radiologernes faktiske data og den respektive nøjagtighed for hver kategori. Tabel 2 viser sammenligningen af Quantra-resultater (tomosyntesebilleder) med radiologernes faktiske data og den respektive nøjagtighed for hver kategori.

<span id="page-24-1"></span>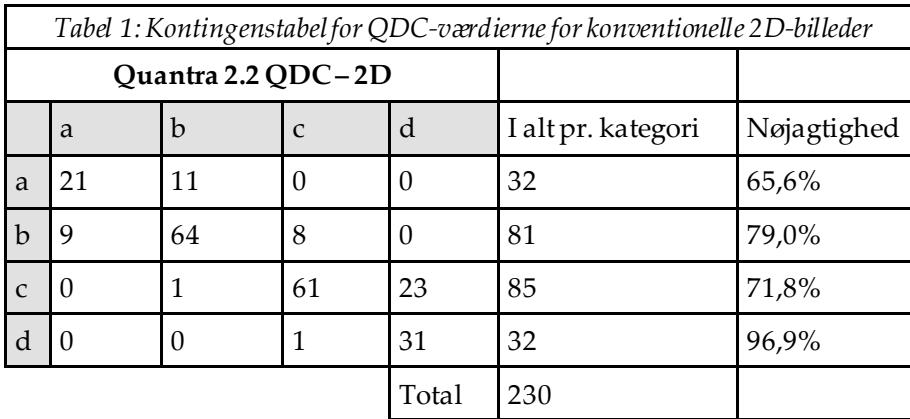

<span id="page-24-2"></span>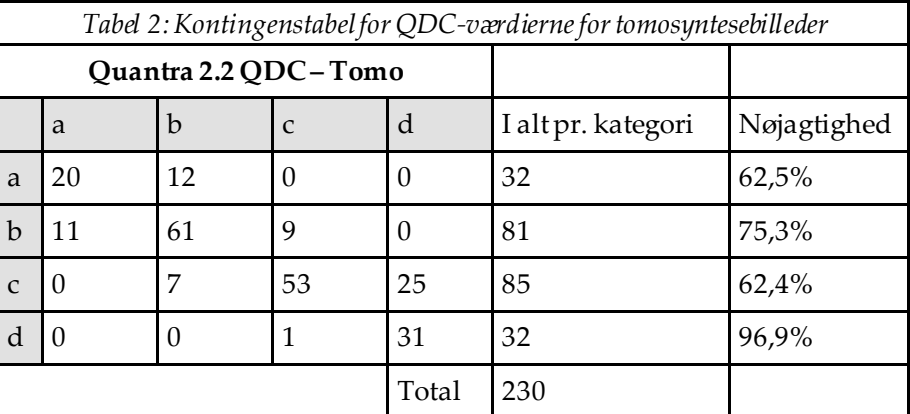

# <span id="page-26-0"></span>**Indeks**

## **2**

2D centerprojektion • 8

## **A**

advarsler for Quantra • 8

#### **B**

billedbehandling af Quantra • 7 billedspecifikationer • 9 af Quantra • 7

### **D**

DICOM • 7 overskrift • 9 digital mammografi • 7, 8, 9

#### **F**

FFDM-systemer for Quantra • 8 for Quantra Senographe-system • 8 forholdsregler for Quantra • 8

## **G**

granskningsstationer for Quantra • 8

#### **H**

Hologic 3D Mammography • 9

#### **K**

krav, hardware • 5

#### **O**

optagestationer for Quantra • 8

## **Q**

**Ouantra** billedspecifikationer • 9

#### **R**

resultater, Quantra outputformat • 7

#### **S**

Selenia FFDM-system • 8 serverspecifikationer • 5 Siemens AG Mammomat Novation-system • 8

#### **T**

temporale resultater for Quantra • 8

#### **V**

visninger, understøttede for Quantra • 8

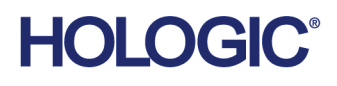

 $\overline{\phantom{a}}$ 

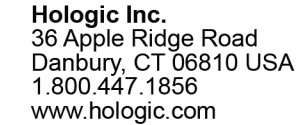

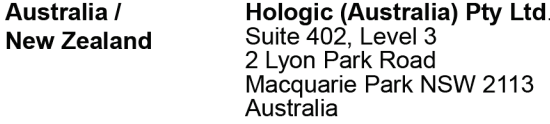

Hologic Hong Kong, Inc.<br>7th Floor, Biotech Centre 2<br>No. 11 Science Park West Avenue **Asia Pacific** Hong Kong Science Park<br>Shatin, New Territories<br>Hong Kong

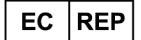

**Hologic BV**<br>Da Vincilaan 5<br>1930 Zaventem België<br>Tel: +32 2 711 46 80<br>Fax: +32 2 725 20 87  $C \in$